#### SURAT PERNYATAAN

Yang bertanda tangan di bawah ini, pemegang hak cipta:

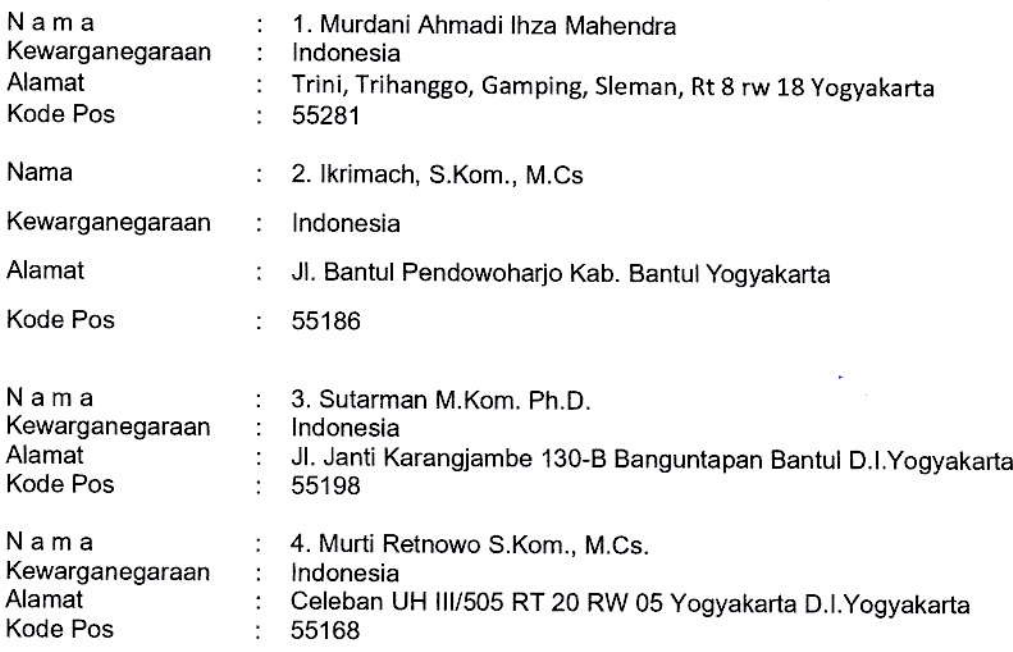

Dengan ini menyatakan bahwa:

1. Karva Cipta yang saya mohonkan:

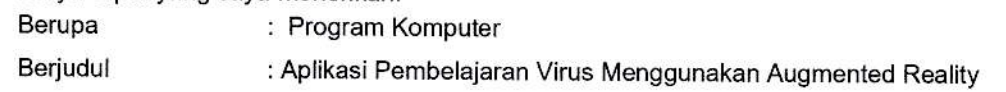

- " Tidak meniru dan tidak sama secara esensial dengan Karya Cipta milik pihak lain atau obyek kekayaan intelektual lainnya sebagaimana dimaksud dalam Pasal 68 ayat (2);
- ' Bukan merupakan Ekspresi Budaya Tradtsional sebagaimam dimaksud datam pasat 38i
- Bukan merupakan Ciptaan yang tidak diketahui penciptanya sebagaimana dimaksud dalam Pasal 39;
- Bukan merupakan hasil karya yang tidak dilindungi Hak Cipta sebagaimana dimaksud dalam Pasal 41 dan 42;
- Bukan merupakan Ciptaan seni lukis yang berupa logo atau tanda pembeda yang digunakan sebagai merek dalam perdagangan barang/jasa atau digunakan sebagai lambang organisasi, badan usaha, atau badan hukum sebagaimana dimaksud dalam Pasal 65 dan;
- Bukan merupakan Ciptaan yang melanggar norma agama, norma susila, ketertiban umum, pertahanan dan keamanan negara atau melanggar peraturan perundang-undangan sebagaimana dimaksud dalam Pasal 74 ayat (1) huruf d Undang-Undang Nomor 28 Tahun 2014 tentang Hak Cipta.
- Sebagai pemohon mempunyai kewajiban untuk menyimpan asli contoh ciptaan yang dimohonkan dan harus memberikan apabila dibutuhkan untuk kepentingan penyelesaian sengketa perdata maupun pidana sesuai dengan ketentuan perundang-undangan. 2\_
- Karya Cipta yang saya mohonkan pada Angka 1 tersebut di atas tidak pernah dan tidak sedang dalam sengketa pidana dan/atau perdata di Pengadilan. 3.
- $4.$ Dalam hal ketentuan sebagaimana dimaksud dalam Angka 1 dan Angka 3 tersebut di atas saya / kami langgar, maka saya / kami bersedia secara sukarela bahwa:

 $\overline{2}$ 

- permohonan karya cipta yang saya ajukan dianggap ditarik kembali; atau a.
- Karya Cipta yang telah terdaftar dalam Daftar Umum Ciptaan Direktorat Hak Cipta, Direktorat Jenderal Hak Kekayaan Intelektual, Kementerian Hukum Dan Hak Asasi Manusia R.I dihapuskan sesuai dengan ketentuan perundang-undangan yang berlaku. b\_
- Dalam hal kepemilikan Hak Cipta yang dimohonkan secara elektronik sedang dalam berperkara c. dan/atau sedang dalam gugatan di Pengadilan maka status kepemilikan surat pencatatan elektronik tersebut ditangguhkan menunggu putusan Pengadilan yang berkekuatan hukum tetap.

Demikian Surat pernyataan ini saya/kami buat dengan sebenarnya dan untuk dipergunakan sebagaimana mestinya.

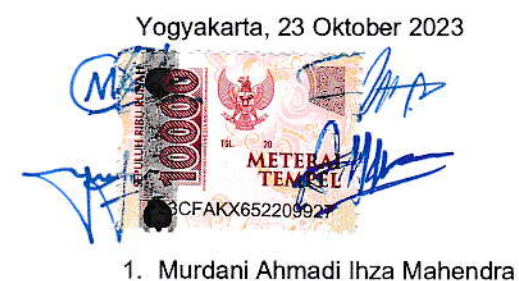

- 
- 2. Ikrimach, S.Kom., M.Cs. 3. Sutarman, M.Kom., P.hD.
- 4. Murti Retnowo, S.Kom., M.Cs

Pemegang Hak Cipta'

\* Semua pemegang hak cipta agar menandatangani di atas materai.

## SURAT PENGALIHAN HAK CIPTA

Yang bertanda tangan di bawah ini:

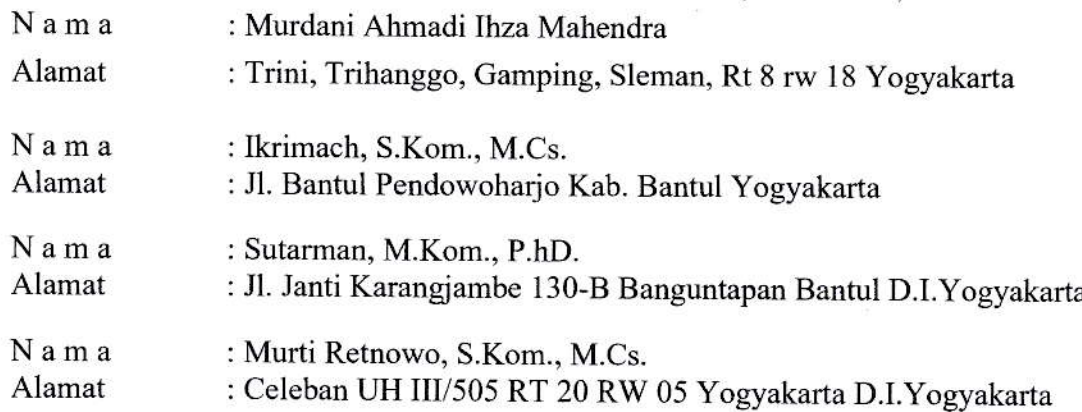

Adalah Pihak I selaku pencipta, dengan ini menyerahkan karya ciptaan saya kepada:

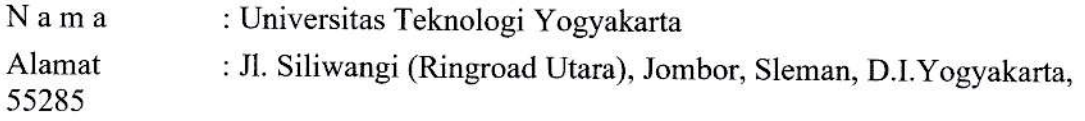

Adalah Pihak II selaku Pemegang Hak Cipta berupa Program Komputer yang berjudul Aplikasi Pembelajaran Virus Menggunakan Augmented Reality

Demikianlah surat pengalihan hak ini kami buat, agar dapat dipergunakan sebagaimana mestinya.

Yogyakarta. 23 Oktober 2023

Attingh

Murdani Ahmadi Ihza Mahendra Ikrimach, S.Kom., M.Cs. Sutarman, M.Kom., P.hD. Murti Retnowo, S.Kom., M.Cs.

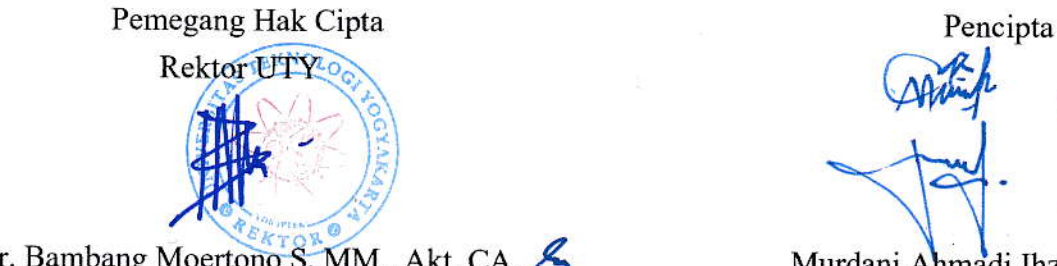

Dr. Bambang Moertono S, MM., Akt, CA.

## MANUAL SISTEM

## **APLIKASI PEMBELAJARAN VIRUS MENGGUNAKAN AUGMENTED REALITY**

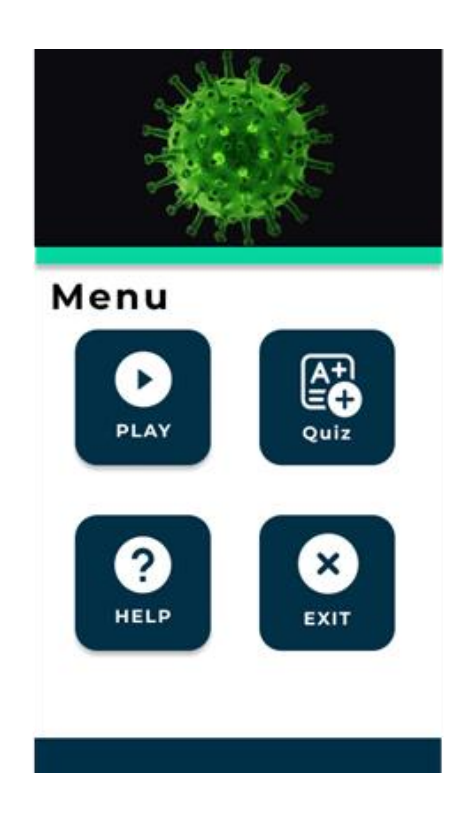

## **OLEH**

1. Murdani Ahmadi Ihza Mahendra 2. Ikrimach, S.Kom., M.Cs (NIDN 0506128401) 3. Sutarman, M.Kom., P.hD. (NIDN 0527017202) 4. Murti Retnowo, S.Kom., M.Cs. (NIDN 0508037401)

## **UNIVERSITAS TEKNOLOGI YOGYAKARTA TAHUN 2023**

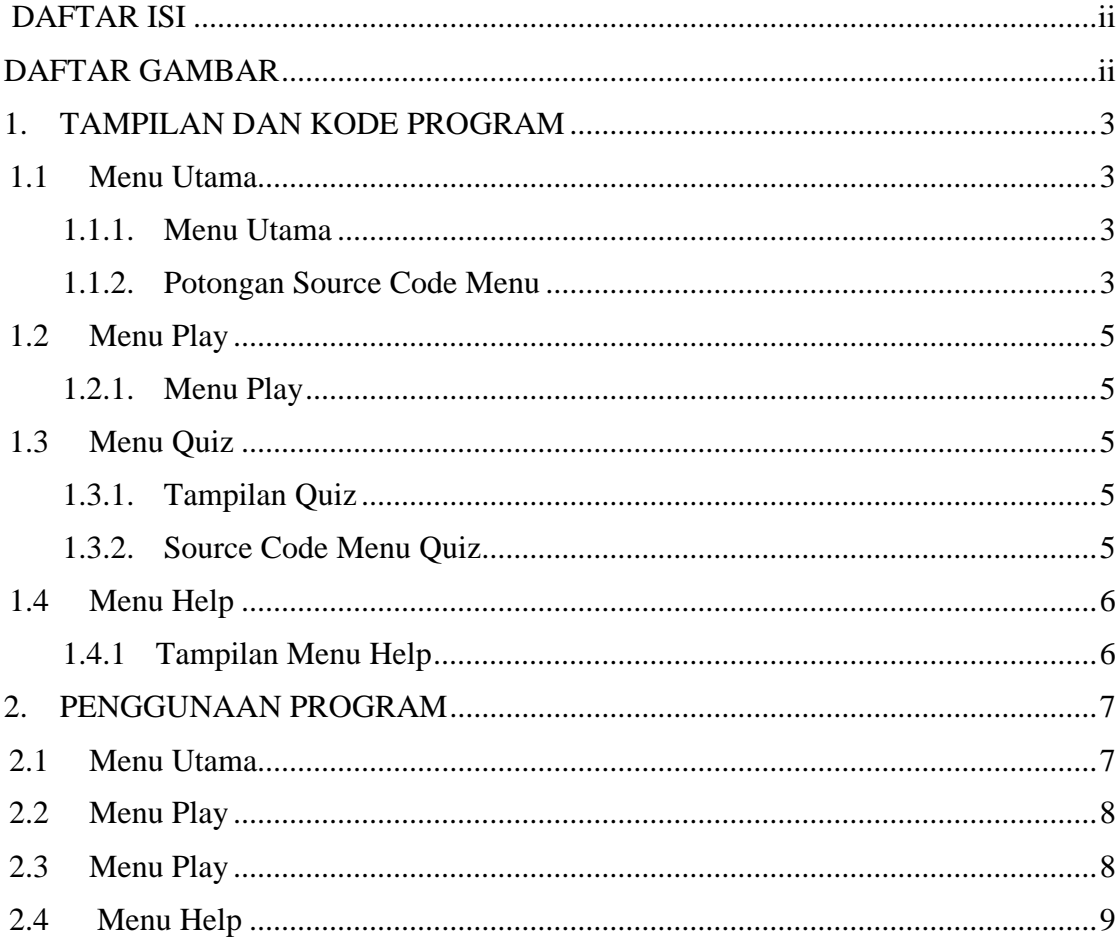

## **DAFTAR ISI**

## **DAFTAR GAMBAR**

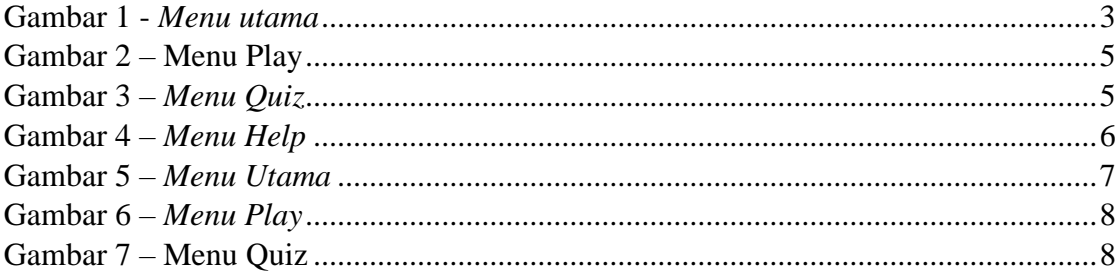

## **1. TAMPILAN DAN KODE PROGRAM**

### **1.1 Menu Utama**

#### 1.1.1. Menu Utama

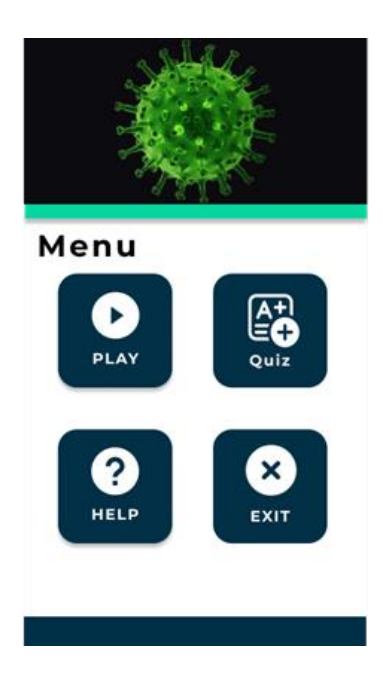

Gambar 1 - *Menu utama*

### 1.1.2. Potongan Source Code Menu

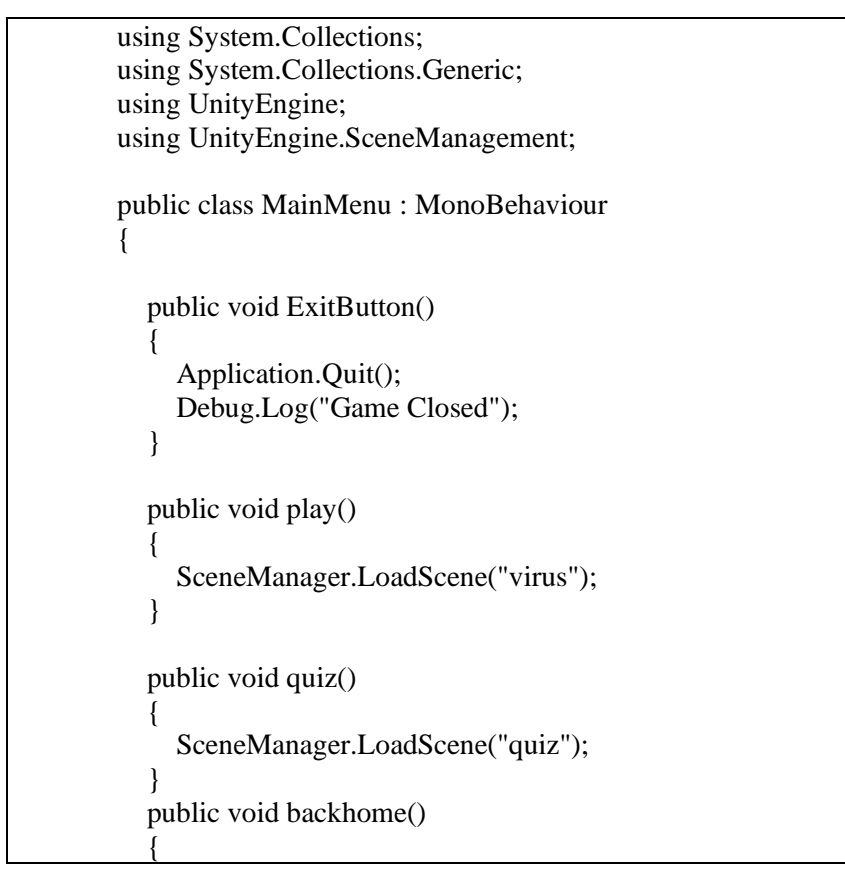

```
 SceneManager.LoadScene("home");
   }
   public void backtoplay()
   {
     SceneManager.LoadScene("home");
   }
   public void help()
\{ SceneManager.LoadScene("help");
   }
   // Update is called once per frame
   public void virus()
\{ SceneManager.LoadScene("virus");
   }
   // script download
   public void download()
   {
Application.OpenURL("https://drive.google.com/drive/folders/1N3XhWFaUe96F0
ep7VhjFRITNTth2j87U?usp=share_link");
   }
}
```
## 1.2 **Menu Play**

1.2.1. Menu Play

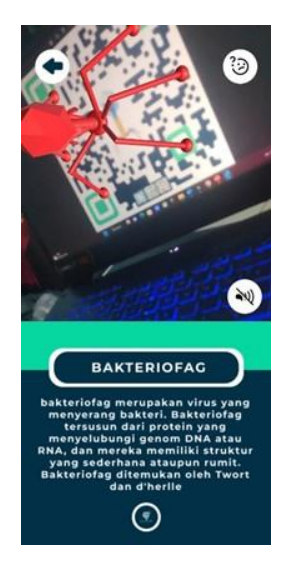

Gambar 2 – Menu Play

## 1.3 **Menu Quiz**

1.3.1. Tampilan Quiz

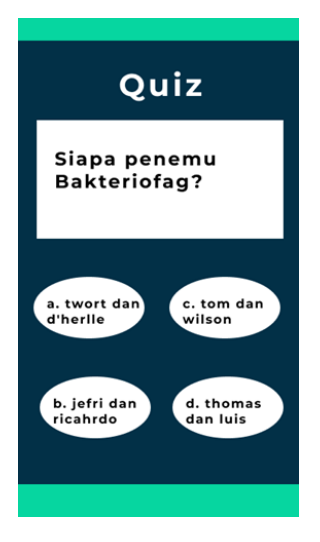

Gambar 3 – *Menu Quiz*

1.3.2. Source Code Menu Quiz

using System.Collections; using System.Collections.Generic; using UnityEngine; using UnityEngine.UI; public class jawab : MonoBehaviour { public GameObject feed\_benar, feed\_salah; void Start(){

```
 }
   public void jawaban(bool jawab){
     if (jawab) {
        feed_benar.SetActive (false);
        feed_benar.SetActive (true);
        // delay for a few seconds before returning to main menu
        StartCoroutine(KembaliKeMenuUtama());
     }else {
       feed_salah.SetActive (false);
        feed_salah.SetActive (true);
        // delay for a few seconds before returning to main menu
        StartCoroutine(KembaliKeMenuUtama());
     } 
   }
   IEnumerator KembaliKeMenuUtama()
   {
   yield return new WaitForSeconds(3f);
  MainMenu mainMenu = FindObjectOfType<MainMenu>();
   mainMenu.backhome();
   }
  // Update is called once per frame
   void Update()
   {
   }
}
```
## **1.4 Menu Help**

1.4.1 Tampilan Menu Help

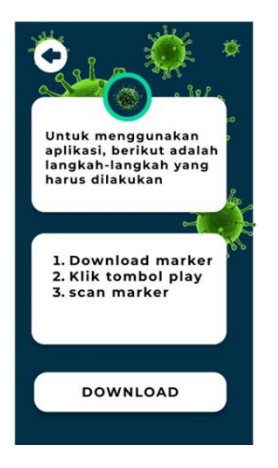

Gambar 4 – *Menu Help*

## **2. PENGGUNAAN PROGRAM**

Aplikasi pembelajaran virus menggunakan augmented reality dirancang untuk memberikan pengalaman interaktif dan visual yang mempermudah pemahaman siswa tentang struktur dan karakteristik virus. Dengan menggunakan teknologi augmented reality, pengguna dapat menjelajahi objek virus dalam bentuk tiga dimensi (3D) secara langsung, memungkinkan mereka untuk mempelajari virus dengan cara yang menarik dan mendalam. Aplikasi ini memberikan fitur visualisasi objek virus, interaksi interaktif, dan pengalaman belajar yang inovatif, dengan harapan dapat meningkatkan minat dan keterlibatan siswa dalam mempelajari topik yang berkaitan dengan virus..

### **2.1 Menu Utama**

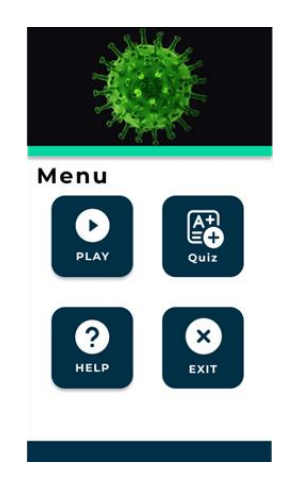

Gambar 5 – *Menu Utama*

Gambar di atas menampilkan tampilan awal dari aplikasi pembelajaran virus menggunakan teknologi augmented reality. Pada tampilan ini, pengguna akan disajikan dengan beberapa menu yang dapat dipilih, termasuk menu play untuk memulai pengalaman pembelajaran, menu quiz untuk menguji pemahaman siswa, menu help untuk mendapatkan panduan penggunaan aplikasi, dan menu exit untuk keluar dari aplikasi. Tampilan awal ini memberikan pengguna akses mudah ke fitur-fitur penting dalam aplikasi, sehingga mereka dapat dengan cepat memulai pembelajaran dan menjelajahi konten yang tersedia..

#### **2.2 Menu Play**

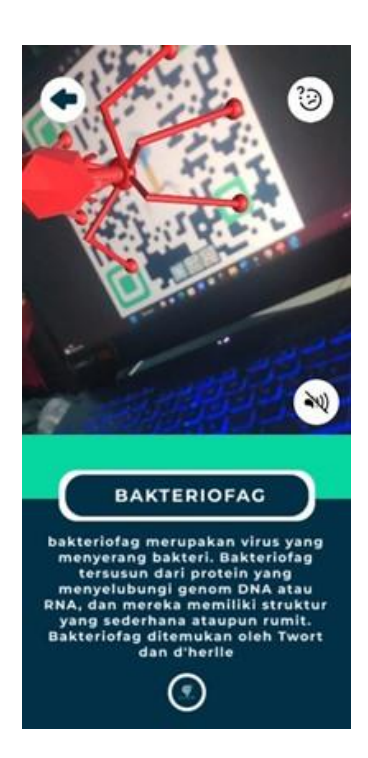

Gambar 6 – *Menu Play*

Pada gambar di atas merupakan tampilan menu play saat mengarahkan ke marker maka akan muncul objeck 3D virus. Virus tersebut merupakan virus bakteriogfa. Disitu terdapat 3 icon. Icon panah untuk kemabali ke menu utama. Menu suara berfungsi untuk mengleuarkan suara dari bacaan text dari deskripsi tersebut. Dan yang terakhir menu tanda tanya itu berfungsi sebagai memuncul deskripsi dari informasi virus tersebut.

### **2.3 Menu Play**

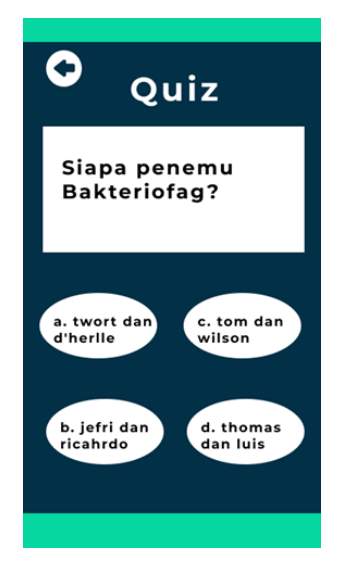

Gambar 7 – Menu Quiz

Pada Gambar di atas menampilkan menu quiz yang dirancang khusus untuk melatih kemampuan otak pengguna. Pada menu ini, pengguna akan disajikan dengan serangkaian soalsoal berupa pilihan ganda yang menguji pemahaman mereka tentang virus. Soal-soal ini dirancang secara cermat untuk mengajak pengguna berpikir secara kritis dan menerapkan pengetahuan yang telah mereka pelajari sebelumnya.

## **2.4 Menu Help**

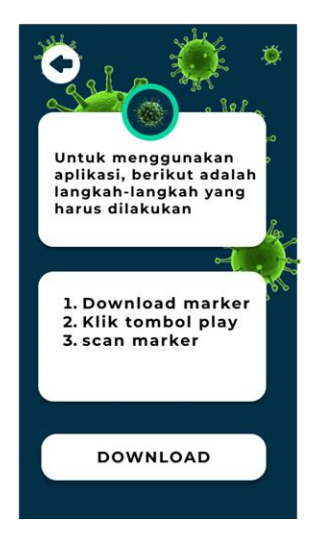

Gambar 8 – Menu Help

Pada gambar di atas merupakan bagian menu help yang befungsi sebagai panduan dari penggunaan dari aplikasi pembelajaran virus menggunakan augmented reality. Di menu ini juga terdapat download marker agar pengguna bisa mendownload marker dari apllikasi tersebut secara langsung.

## **REPUBLIK INDONESIA KEMENTERIAN HUKUM DAN HAK ASASI MANUSIA**

# **SURAT PENCATATAN CIPTAAN**

Dalam rangka pelindungan ciptaan di bidang ilmu pengetahuan, seni dan sastra berdasarkan Undang-Undang Nomor 28 Tahun 2014 tentang Hak Cipta, dengan ini menerangkan:

**Pencipta**

 $\Gamma_{\!\scriptscriptstyle\sigma}$ 

 $Kewarganegaraan$  : Indonesia

**Pemegang Hak Cipta**

Tanggal dan tempat diumumkan untuk pertama kali di wilayah Indonesia atau di luar wilayah Indonesia

Nomor pencatatan 1 1 1 1 1 000533166

Nomor dan tanggal permohonan : EC002023100211, 26 Oktober 2023

## Nama : **Murdani Ahmadi Ihza Mahendra, Ikrimach, S.Kom., M.Cs. dkk**

 $\mathbf{I}_{\mathcal{A}}$ 

 $\Delta$ 

Alamat / / / / / / / / / / / / / / / / Trini, Trihanggo, Gamping, Sleman, Rt 8 Rw 18, D.I Yogyakarta, Gamping, Sleman, DI Yogyakarta, 55281

#### Nama ////// COM Universitas Teknologi Yogyakarta

Alamat : Jl. Siliwangi (Ringroad Utara), Jombor, Sleman, D.I Yogyakarta, Mlati, Sleman, Di Yogyakarta 55285

Kewarganegaraan : Indonesia

#### Jenis Ciptaan : **Program Komputer**

Judul Ciptaan : **Aplikasi Pembelajaran Virus Menggunakan Augmented Reality**

: 25 September 2023, di Yogyakarta

Jangka waktu pelindungan : Berlaku selama 50 (lima puluh) tahun sejak Ciptaan tersebut pertama kali dilakukan Pengumuman.

adalah benar berdasarkan keterangan yang diberikan oleh Pemohon. Surat Pencatatan Hak Cipta atau produk Hak terkait ini sesuai dengan Pasal 72 Undang-Undang Nomor 28 Tahun 2014 tentang Hak Cipta.

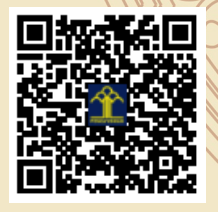

a.n. MENTERI HUKUM DAN HAK ASASI MANUSIA Direktur Hak Cipta dan Desain Industri

> Anggoro Dasananto NIP. 196412081991031002

Disclaimer:

Dalam hal pemohon memberikan keterangan tidak sesuai dengan surat pernyataan, Menteri berwenang untuk mencabut surat pencatatan permohonan.

#### **LAMPIRAN PENCIPTA**

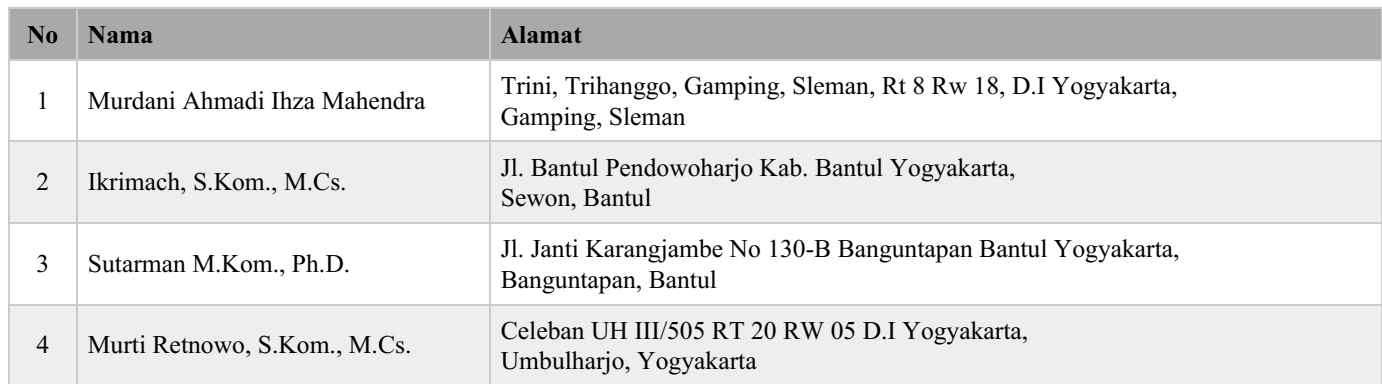

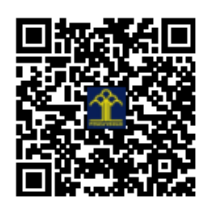